The **Class Rank and Size** calculation has been enhanced to allow students within the same grade level to be ranked separately from other students based on their graduation tracks. An example of this would be a student who is concurrently taking one or two courses at a school and should not be ranked with other full time students.

The setup for this process occurs in the Update COD Table form where it is defined which graduation tracks should be ranked together, or none at all. A value is added in the COD.N1 field that groups these students together. If the value of 99 is entered into the COD.N1 field it will keep the students in that graduation track from being assigned a class rank.

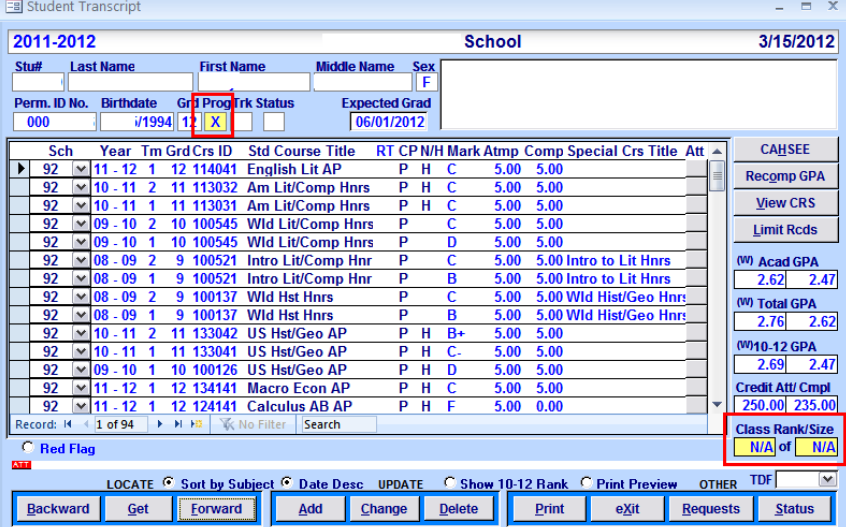

Example of concurrent student on graduation track "C". Student is NOT ranked.

The **Update Requirements Table** form has been modified to include a list of all Grad Tracks currently setup in the REQ table. Also, when a Grad Track is added it will now automatically update the code and description into the COD table for the REQ.GRT field.

2014-2015 10/21/2014 Code Subject Area Required Credit for GR:<br>
B World Cruization<br>
C US History<br>
D Amer Govt/Econ<br>
F Matematics<br>
F Physical Science<br>
G Life Science<br>
1<br>
B Matematics<br>
C Life Science<br>
1<br>
B Direction<br>
1<br>
B Direction<br>
1<br>
1<br>
1<br>
B D  $\frac{12}{40.00}$ Select Record to Display..  $\frac{10}{40.00}$  $\overline{11}$  $\frac{1}{40.00}$  $\frac{6}{1000}$ **Default** AB167/AB21 10.00 <u>10.00</u>  $\frac{10.00}{10.00}$  $\frac{10.00}{10.00}$ Concurrent  $10.0$  $10.00$ **Severely Handicapped**<br>NEW\* Add New Grad Track  $\frac{10.00}{20.00}$   $\frac{20.00}{10.00}$  $\frac{10.00}{30.00}$  $\frac{10.00}{30.00}$  $\frac{10.00}{30.00}$  $\frac{10.00}{10.00}$  $\frac{10.00}{10.00}$ <mark>10.00</mark><br>10.00 H Physical Education<br>
| Crit/Analytical Thin<br>| Guidance  $\frac{20.01}{0.01}$  $\frac{20.00}{0.00}$ 20.00 20.0 **K** Health Education<br>M FineArts/FgnLng/CTE  $\frac{0.00}{30.00}$  $\frac{0.00}{30.00}$  $\frac{0.00}{10.00}$  $\frac{0.00}{30.00}$ **CONTROLLER CONTROLLER CONTROLLER CONTROLLER CONTROLLER CONTROLLER CONTROLLER CONTROLLER CONTROLLER CONTROLLER CONTROLLER CONTROLLER CONTROLLER CONTROLLER CONTROLLER CONTROLLER CONTROLLER CONTROLLER CONTROLLER CONTROLLER C**  $\frac{0.00}{0.00}$   $\frac{0.00}{75.00}$  $0.0$  $\frac{0.0}{0.0}$  $\frac{0.00}{50.00}$  $50.00$  $0.00$  $0.00$ Record:  $M = \{ 1 \text{ of } 15 \implies M \in \mathbb{R} \}$  W. No Filter Search Total credit required for graduation:  $\begin{array}{|c|c|c|c|c|}\hline 215.00 & 220.00 & 220.00 & 220.00 \\ \hline \end{array}$ **UPDATE GRAD TRACKS** Add Change Delete Print exit Add | Change | Delete

The following is an example of the **Update Requirements Table**.

Grad Track and Class Rank and Size Revised 10/27/2014 **Page 1** 

The right side of the form will display all Grad Tracks currently setup under the Select Record to Display section. The **Default** record will automatically display the original Graduation Requirements.

**Concurrent** Grad Track is for students who are concurrently going to another RUSD school such as RVS and taking some courses. The Concurrent students follow the same credit requirements as **Default**.

**Severely Handicapped** Grad Track is for students who are severely handicapped they follow the same graduation requirements as the default as well.

**AB167/AB216** Grad Track is for your foster students and they have different credit requirements.

The **Class Rank and Size** calculation form allows students within the same grade to be ranked separately from other students based on their graduation tracks.

This option can be set from the **Update Code Table** form located from the **Miscellaneous Functions** form.

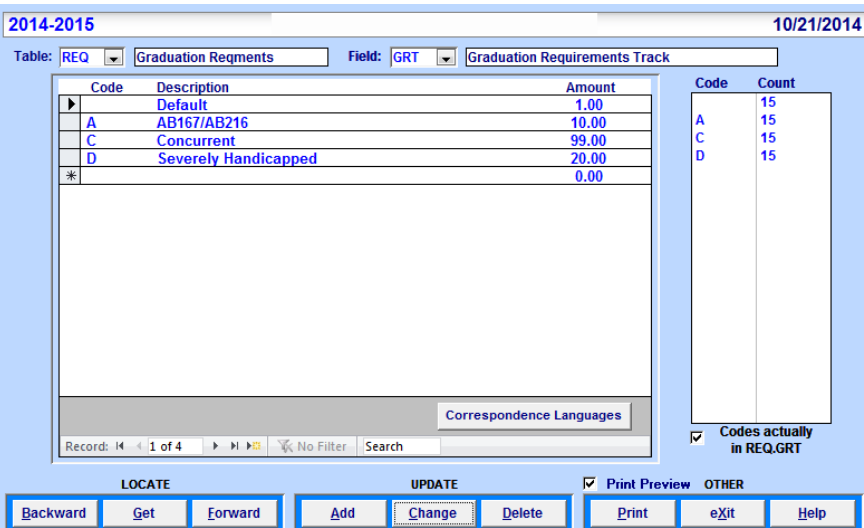

The following is an example of all codes previously setup.

To define which graduation tracks should be ranked together a value can be added in the **COD.N1** field that will group students together.

To define which graduation tracks will be excluded from the class rank/size computation a value of 99 can be added in the **COD.N1** field. For example, any student assigned with the graduation track of C will not be included in the calculation of a class rank.

Students can be assigned graduation tracks from the **Graduation Requirements (REQ)** form. To assign a student to a particular Grad Track click the mouse on the drop down arrow under the **GradTrk** field

All Grad Track codes setup from the **Update Requirements Table** form will display. Click the mouse on the Grad Track selected and the code will display in the field.

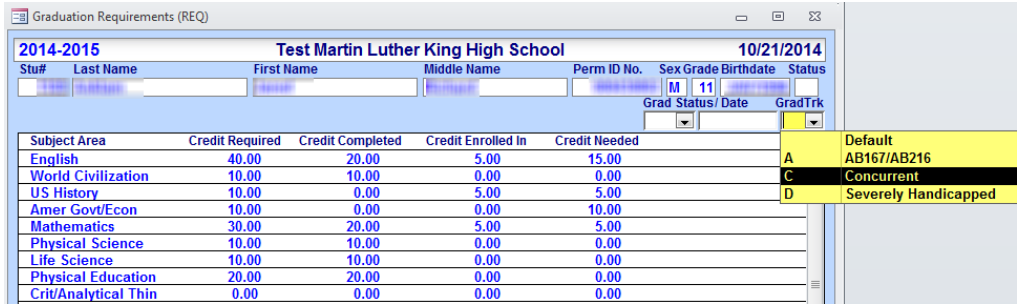

In the example above Grad Track C was selected which was setup in the **COD** table with a 99 in the **COD.N1** field. This student will **NOT** be included in the calculation of a class rank.

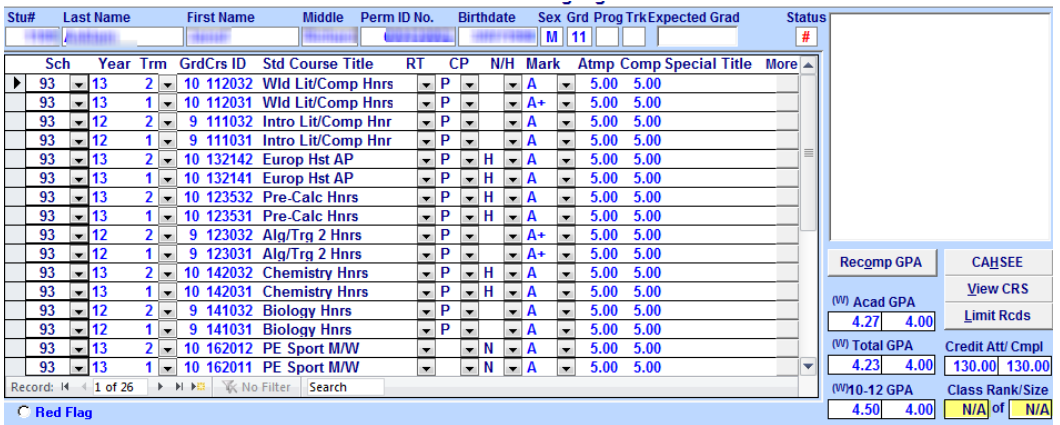